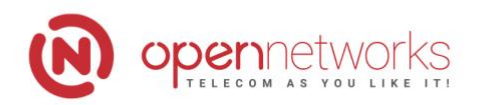

**Opennetworks Kft.** 1117 Budapest, Fehérvári út 50-52. Telefon: +36 1 999-6000 · Fax: +36 1 999-6001 E-mail: info@opennet.hu · Web: www.opennet.hu

## **Hatékony konferenciahívások szervezése Bria Enterprise Collab alkalmazással**

Egy videokonferencia szervezőjének számos feladatot kell jól kezelnie, ha hatékonyan szeretné lebonyolítani a konferenciát: időpont, résztvevők kezelése, prezentáció, a konferencia rögzítése, dokumentum-megosztás – csak néhány ezek közül.

**Hogyan segíti ezt a Bria Enterprise Collab alkalmazás?** Ezt gyűjtöttük össze rövid anyagunkban.

# **Különböző szerepkörök biztosítása a konferenciahívásban**

**Adminisztrátorként** lehetősége van beállítani a konferenciához szükséges konfigurációkat, szolgáltatásokat és felügyelni a konferencia aktivitását és a statisztikáit.

Csatlakozzon a konferenciához **résztvevőként** vagy **vendégként**. Akár asztali gépről, akár mobil kliensről veszt részt a beszélgetésben, fogadhatja az audió- és videóhívásokat. **Prezentálóként** a képernyőjét is megoszthatja a többiekkel.

**Szervezőként** hozzon létre új és menedzseljen folyamatban lévő konferenciát. A szervezőnek széles körű beállítási lehetőségek állnak rendelkezésére, ezeket mutatjuk be részletesen a továbbiakban:

## **Konferencia szervezői lehetőségek**

### **Szervezzen konferenciát előzetes időpontra**

Az alapértelmezett naptár alkalmazás segítségével jó előre megtervezheti a konferenciák időpontját, akár rendszeresen ugyanarra az időpontra beállítva. Hozzáadhat meghívottakat, szerkesztheti a konferencia kezdő és végdátumát és módosíthat bármely egyéb részleten. A konferenciát elláthatja PIN kóddal is, ami megjelenik a résztvevőknek kiküldött meghívókban. Az időpontot bármikor törölheti vagy módosíthatja, erről a résztvevők értesítést kapnak.

## **Indítson konferenciát bármikor**

Szervezőként bármikor kezdeményezhet egy új konferenciát, adhat hozzá meghívottakat, vagy indíthat el egy már korábban megszervezett hívást. Az előzmények panel segítségével bármelyik korábbi konferenciáját újraindíthatja, de kezdhet hívást egyéni vagy csoportos üzenetváltásaiból is. A meghívottak a rendszerben azonnali üzenetet kapnak a konferencia linkjével, melyet akár külön e-mailben is elküldhet nekik.

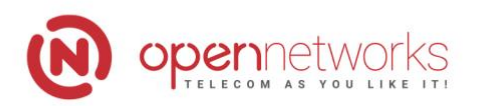

**Opennetworks Kft.** 1117 Budapest, Fehérvári út 50-52. Telefon: +36 1 999-6000 · Fax: +36 1 999-6001 E-mail: info@opennet.hu · Web: www.opennet.hu

#### **Vegye kézbe a konferencia beállításait**

Szervezőként széles körű beállítási lehetőségek állnak rendelkezésére. Szabályozza saját és mások hangerejét, vagy némítsa le bármely résztvevő mikrofonját (akár csoportosan is) egyetlen gombnyomással.

Alakítsa a telekonferenciát bármikor videohívássá. Ha szükséges, azonnal szüneteltetheti saját videójának küldését és mások bejövő videóinak megjelenítését egyaránt. Rendezze a bejövő videók megjelenítését tetszés szerint, akár saját, akár mások képét a középpontba helyezve vagy éppen egyenlő megosztásban. A rendszer alapbeállításon, magától is kezelheti az elrendezést, mindig a beszélő képét helyezve középpontba.

### **Ossza meg képernyőjét**

A rendszerben szervezőként bármikor megoszthatja saját képernyőjét a konferencia többi résztvevőjével. Ha több monitoron dolgozik, kiválaszthatja az ön számára éppen szükségeset és ezt később nyugodtan cserélheti. Képernyője megosztásának bármikor véget vethet egyetlen kattintással.

Nem csak saját képernyőjének megosztására van lehetősége, bármelyik résztvevőnek adhat **Prezentáló** státuszt, így ők is láthatóvá tehetik monitorjukat a konferenciában. Szervezőként ezt a jogot természetesen bármikor visszaveheti és megoszthatja újra saját képernyőjét.

### **Állítsa be a konferencia hozzáférését**

Hozzon létre tetszés szerint nyílt vagy zárt konferenciát, lehetővé téve vagy megakadályozva további résztvevők csatlakozását a híváshoz. A csatlakozást PIN kódhoz is kötheti, így a meghívottaknak a hívás linkje mellett a jelszóra is szükségük lesz a belépéshez. A konferencia hozzáférését, vagy a hozzá tartozó PIN kódot a hívás alatt is bármikor módosíthatja.

### **Szabályozza a konferencia menetét és a résztvevőket**

A konferenciába történő csatlakozásokhoz és kijelentkezésekhez hangjelzést csatolhat a rendszerben, így a hívás összes résztvevője érzékelni fogja, ha a konferenciát elhagyta valaki, vagy új fél csatlakozott a beszélgetésbe.

Szükség esetén a konferencia bármely résztvevőjét eltávolíthatja a beszélgetésből, mindössze pár kattintás segítségével. A kizárt résztvevő ekkor üzenetet kap a rendszertől, hogy a konferencia véget ért.

Szervezőként lehetősége van bármikor szüneteltetni a konferenciahívást. Egyetlen gombnyomással ideiglenesen leállíthatja a beszélgetést, majd tetszés szerint bármikor újraindíthatja.

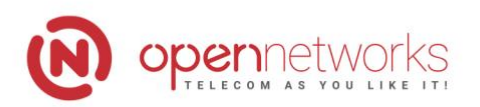

**Opennetworks Kft.** 1117 Budapest, Fehérvári út 50-52. Telefon: +36 1 999-6000 · Fax: +36 1 999-6001 E-mail: info@opennet.hu · Web: www.opennet.hu

### **Küldjön és fogadjon üzeneteket a konferencia közben**

Konferencia közben azonnali szöveges üzeneteket küldhet a konferencia többi résztvevőjének, vagy fogadhat tőlük ilyet. Üzenete lehet egyetlen résztvevőnek szóló privát hozzászólás vagy a konferencia valamennyi résztvevőjének elküldött csoportos üzenet egyaránt. Ilyen üzenetváltásokat a konferencia résztvevői is kezdeményezhetnek. Az összes hívás alatt zajló csoportos üzenetváltás törlésre kerül a konferencia befejeztével.

A beszélgetés alatt lehetősége van saját, a konferenciában nem résztvevő partnerektől érkező üzeneteinek megtekintésére is, ezeket a rendszer külön felugró ablakban jeleníti meg.

## **Kezelje könnyen bejövő hívásait**

Az ideiglenes szüneteltetés opció különösen hasznos lehet, ha új bejövő hívása érkezik, hiszen szervezőként addig is tud bejövő hívást fogadni, amíg zajlik a konferencia. A bejövő hívását fogadhatja, visszautasíthatja, vagy átkapcsolhatja. Amennyiben fogadja a bejövő hívást, a rendszer a konferenciát Önnek automatikusan szüneteltetés státuszba rakja, míg a beszélgetés tovább folytatódik, ideiglenesen a szervező nélkül.

A rendszer az összes bejövő hívását megjeleníti a hívás panelen. Bármikor, egyetlen kattintással válthat a bejövő új hívás és a konferenciahívás között, visszatérve a szüneteltetett beszélgetésbe.

Ha nem szeretné, hogy a konferencia alatt zavarnák, természetesen le is tilthatja egyéb beérkező hívásait. Ezt a hívás kezdete előtt, vagy annak folyamán bármikor kezdeményezheti és fel is oldhatja tetszés szerint.

### **Zárja le a konferenciát bármikor**

A szervező bármikor elhagyhatja a konferenciahívást. Ekkor dönthet úgy, hogy a konferencia továbbra is aktív marad, ebben az esetben később bármikor újra csatlakozhat a híváshoz. Lehetősége van egy időkeretet beállítani a további beszélgetésnek, mondjuk távozása után 30 perccel automatikusan lezárni a konferenciát. Természetesen úgy is dönthet, hogy kilépésével a hívás azonnal befejeződik.